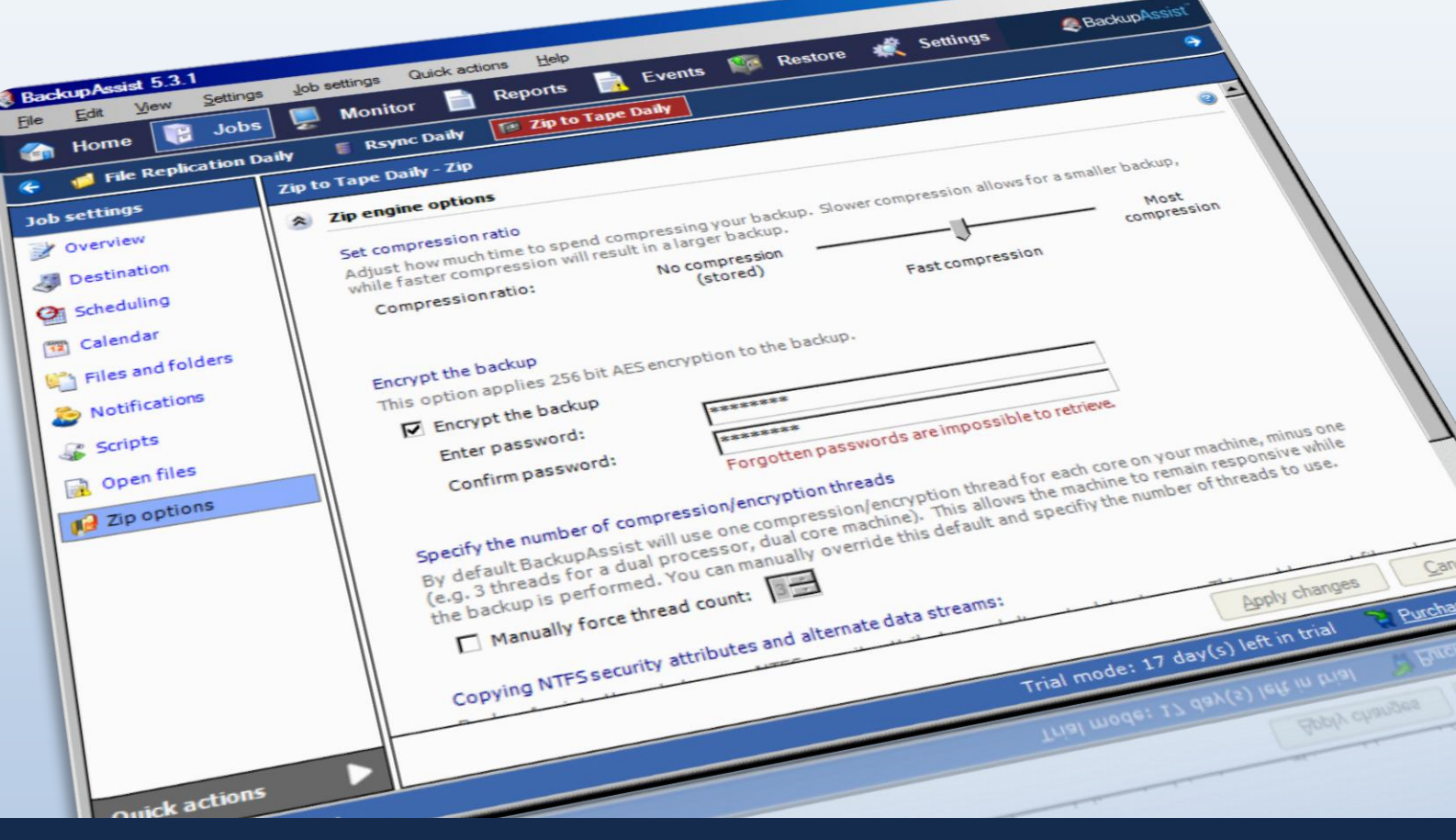

Manually for

# BackupAssist Zip Engine

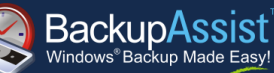

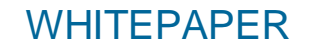

BackupAssist Version 6 [www.BackupAssist.com](http://www.backupassist.com/)

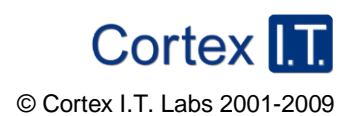

© Cortex I.T. 2001-2009

# **Contents**

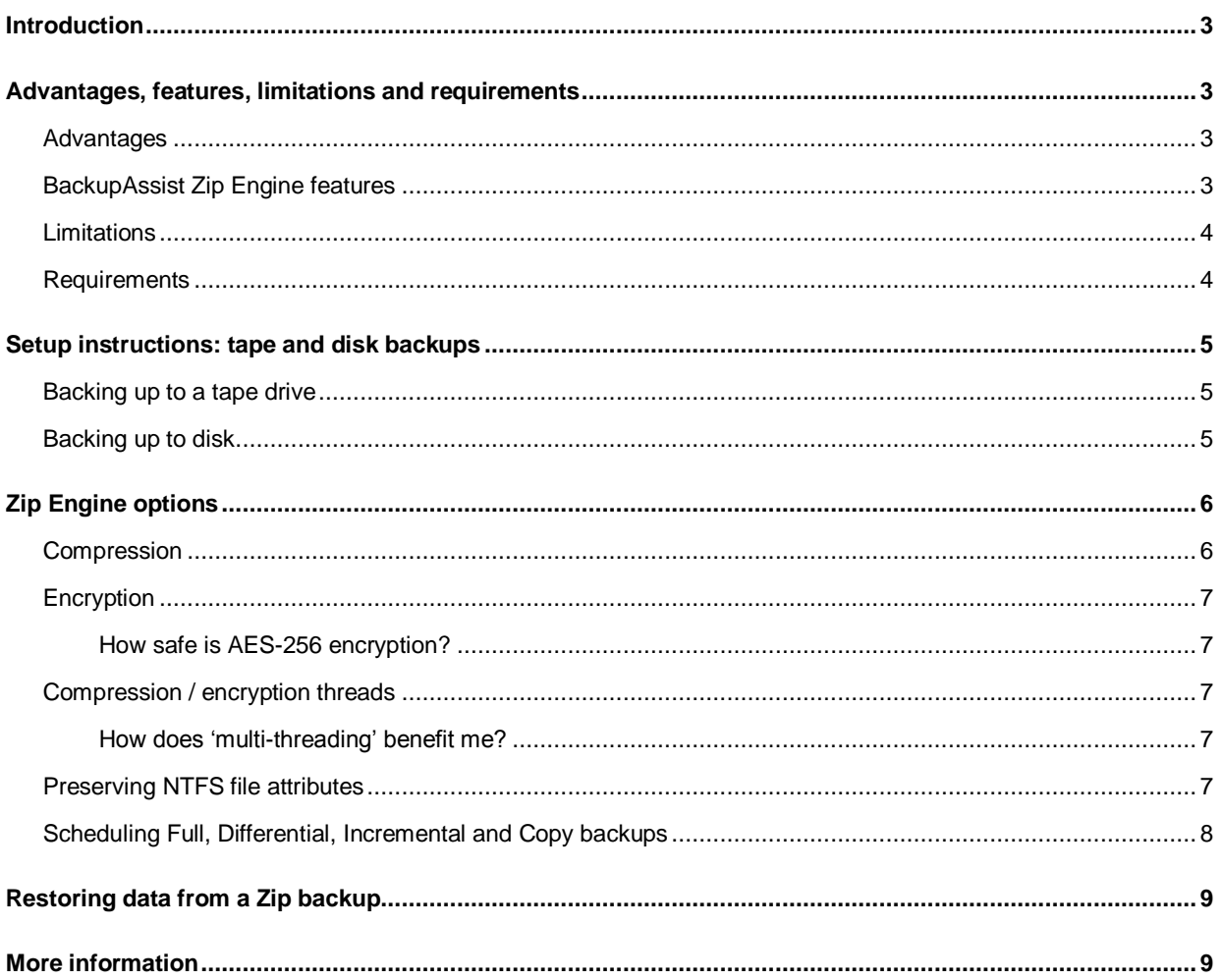

### <span id="page-2-0"></span>**Introduction**

<span id="page-2-1"></span>The BackupAssist Zip Engine is a file-based backup engine that works with both disk-based backup devices (e.g. external HDDs, CD/DVDs, REV drives, rdx drives, NAS, FTP servers, etc) as well as tape drives (with the BackupAssist Zip-To-Tape Add-on).

Backups created using the Zip Engine are stored as .ZIP file archives that contain all of the data selected for back up. ZIP backups, including backups to tape, can be easily opened and restored from using the BackupAssist Restore Console. .ZIP files can also be opened using the built-in support for ZIP files in Windows<sup>1</sup>, or any thirdparty software that supports the .ZIP format, many of which are free to download.

The BackupAssist Zip Engine also provides support for protecting backups with a password using AES-256 encryption and offers multiple levels of compression to save storage space and store more backups on each backup device.

### Advantages, features, limitations and requirements

### <span id="page-2-2"></span>**Advantages**

l

The BackupAssist Zip Engine offers a number of key benefits, including the following:

- **Open .ZIP format**: backups to disk-based devices are stored as .ZIP files, which is an open format supported by all Windows operating systems. Backup data stored in a .ZIP file can be accessed from any Windows-based machine using either the built-in support for ZIP files in Windows, or with one of the many free third-party software programs available that support the .ZIP format, such as [TugZip](http://www.tugzip.com/) an[d 7-zip.](http://www.7-zip.org/) Backups to tape are also stored in an open "ZIP" format, and data can be easily restored using the BackupAssist Restore Console.
- **Real-time software compression:** data selected for back up is compressed in real time, even to tape, which saves storage space and helps you can store more backups on each backup drive or tape.
- **AES encryption**: backups can be protected with a password using 256-bit AES encryption.
- Unlimited backup size: as the Zip Engine stores backups in the ZIP64<sup>2</sup> format there are no restrictions on the size of an individual backup, or on the number of files that can be stored in a single .ZIP archive.

### <span id="page-2-3"></span>BackupAssist Zip Engine features

The following features are unique to the BackupAssist Zip Engine and are not available in other third-party ZIP applications, such as WinZip or TugZip:

- **Multi-threaded compression**: on a multi-core or multi-processor computer, BackupAssist uses multiple threads to compress and encrypt files, which significantly reduces the time required to perform a backup.
- **VSS support**: before each backup runs a VSS Snapshot is created so that any open files can be safely backed up. Microsoft applications such as Exchange Server, SQL Server, SharePoint and Hyper-V are all fully supported, as well as any other VSS-aware application that uses standard VSS restore methods. Simply choose the VSS application you want to back up from the list of detected applications. You can even drill down and choose individual components (databases, storage groups, etc). Application restore is also easy using the BackupAssist Restore Console.
- **System State backup and restore**: easily backup and restore system settings in the event of a disaster

<sup>1</sup> If you are using encryption to password-protect your .ZIP backup, you will not be able to use the Windows native .ZIP component to access your backup data.

 $^2$  ZIP64 is only supported in the native ZIP component in Windows Vista, Windows 7 and Windows 2008 R2. To access ZIP64 backups on previous versions of Windows use the BackupAssist Restore Console.

- **Full, Differential, Incremental and Copy backups**: configure your Zip jobs to run Full, Incremental, Differential and Copy backups. Every time a Zip job runs BackupAssist will check the archive bit of each file selected and take the appropriate action according to the type of backup scheduled. This means you can use inbuilt rotation schemes like "Full plus incrementals", or create your own personalized schedules.
- **NTFS security attributes:** the NTFS security attributes and alternate data streams of directories and files are stored within your ZIP backups. Both will be preserved if you complete a restore of your files and directories using the BackupAssist Restore Console.
- **BackupAssist Restore Console**: BackupAssist comes with its own Restore Console that helps you restore files and directories from a ZIP backup, including backups to tape. The Restore Console also allows you to search for specific files to restore within all your ZIP backup sets. You can even select which version of a file to restore if the same file is located in multiple backup sets.
- **Original paths**: the full original path of selected data is preserved in the ZIP backup.
- **Intelligent compression**: BackupAssist automatically determines the compression level for each type of file selected for backup. If a file is not compressible (a JPEG file, for example) BackupAssist will simply store it in the ZIP archive rather than attempt to compress it first. This reduces the backup time, as BackupAssist only compresses files that actually benefit from compression.

### <span id="page-3-0"></span>**Limitations**

- **Compression and encryption can compromise backup speed**: if both a high level of compression and A the option to encrypt the backup with a password have been selected, the speed of backups may be compromised. If your backups take a long time to complete, try lowering the compression ratio or disabling encryption in the [Zip Engine options](#page-5-0) section.
- **No support for spanning**: spanning a ZIP backup across multiple .ZIP files is not supported by the Zip  $\triangle$ Engine. The backup destination you choose for your backups must have enough free space to store the entire ZIP backup as a single file.
- $\triangle$ **No autoloader support**: the Zip Engine only supports backups to standalone tape drives. The use of autoloaders for multiple tape backup rotation is not supported. This may change in future.
- $\triangle$ **No remote tape backups**: you cannot use the Zip Engine to backup to a tape drive located on another machine (i.e. remotely).

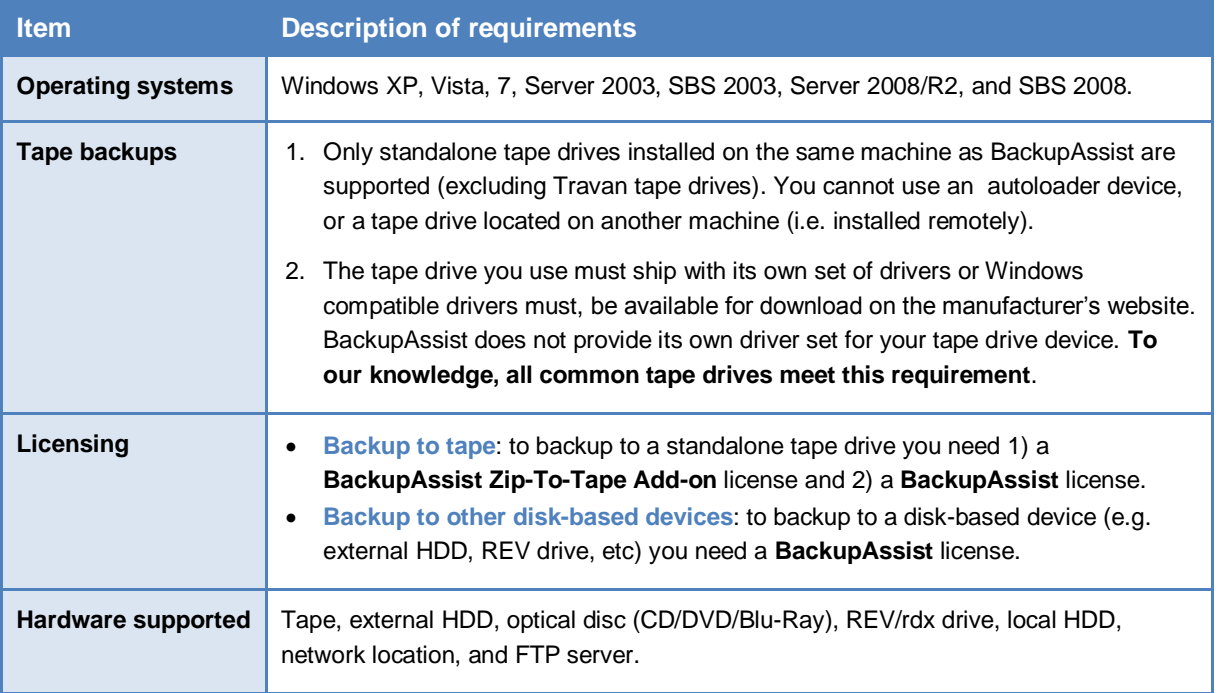

### <span id="page-3-1"></span>**Requirements**

## <span id="page-4-0"></span>Setup instructions: tape and disk backups

Using the BackupAssist Zip Engine you can backup data to a wide variety of backup destinations, including diskbased devices like external HDDs, optical discs, REV drives, RDX drives, local directories, network locations, FTP servers, and also standalone tape drives by using the BackupAssist Zip-To-Tape Add-on.

### <span id="page-4-1"></span>Backing up to a tape drive

The following instructions are for backing up to a standalone tape drive device installed locally on the same machine running BackupAssist.

**Important:** to backup to your tape drive after the 30 day trial period you will need to purchase a BackupAssist **Zip-to-Tape Add-on** license in addition to a base BackupAssist v6 license.

**Note:** BackupAssist does not support Travan tape drives.

- 1. Launch BackupAssist, click **File > New backup job** and select **Zip** under "File backup".
- 2. Select **Tape** as your back up destination and click **Next**.
- 3. Select an appropriate schedule and click **Next**.
- 4. Select the **Device name** of your tape drive from the available drop-down menu.

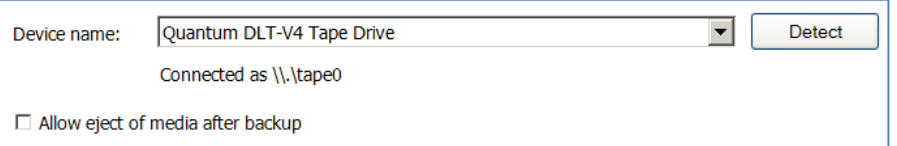

- 1. If you have more than one tape drive installed and want to back up to multiple drives, you will need to create a separate backup job for each drive (step 1).
- 2. If your tape drive is not listed in the drop-down menu click **Detect**; if the drive is still not detected make sure you have installed the default Windows drivers for your device and then try again.
- 5. Check **Allow eject of media after backup** if you want BackupAssist to automatically eject tape media after each backup has been completed. This will make sure the data on the tape is not overwritten the next time a back up runs if you forget to insert the correct tape.
- 6. Click **Next** to select files/folders, VSS applications and the System State for backup to your tape drive.
- 7. Click **Next** and then prepare your tape media for use with BackupAssist. Click the blue help icon in the top right-corner of the window if you need help with media preparation.
- 8. Click **Next** once you have prepared your tape media and then name your backup job and click **Finish.**

#### <span id="page-4-2"></span>Backing up to disk

The following instructions are for backing up data to a disk-based device, such as an external HDD, optical disc, REV drive, rdx drive, local directory, network location, or an FTP server.

- 1. Launch BackupAssist, click **File > New backup job** and select **Zip** under "File backup".
- 2. Select the appropriate disk-based device for your backup destination and click **Next**.
- 3. Select an appropriate schedule and click **Next**.
- 4. Configure destination settings for your backup device and then click **Next**.

The following screenshot shows the device settings available for external HDD backups.

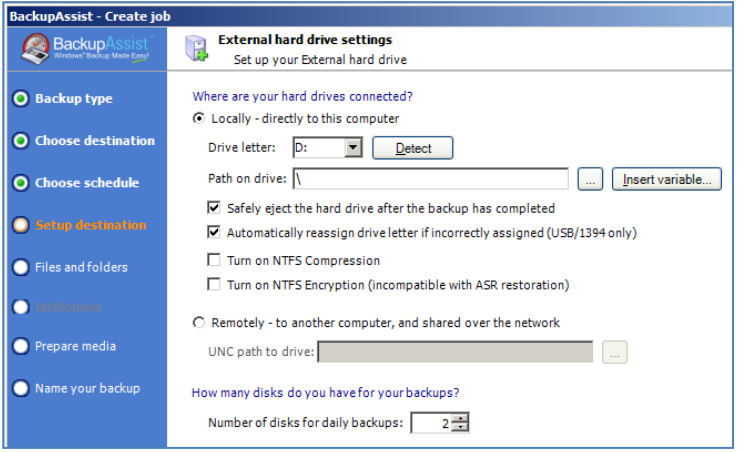

**Note**: click the help icon in the top right-corner of the window if you need help with device settings.

- 5. Click **Next** to select files/folders, VSS applications and the System State for backup to your disk drive.
- 6. If you have selected a portable media device as your backup destination, such as an external HDD, a REV drive, an rdx drive or an optical disc drive, you will be asked to prepare your backup media for use with BackupAssist. Select appropriate **Media tracking** options and then click **Next** once you have prepared your backup media.

**Note**: click the help icon in the top right-corner of the window if you need help with media preparation.

7. Name your backup job, confirm your settings, and then click **Finish.**

### <span id="page-5-0"></span>Zip Engine options

In addition to the standard BackupAssist job settings, you can also enable and configure settings specific to the Zip Engine, including: compression; encryption; compression / encryption threads; and NTFS security attributes.

To access Zip Engine specific settings for a job click **Edit** from the top menu, select your Zip Engine backup job and then click **Zip options** from the left menu:

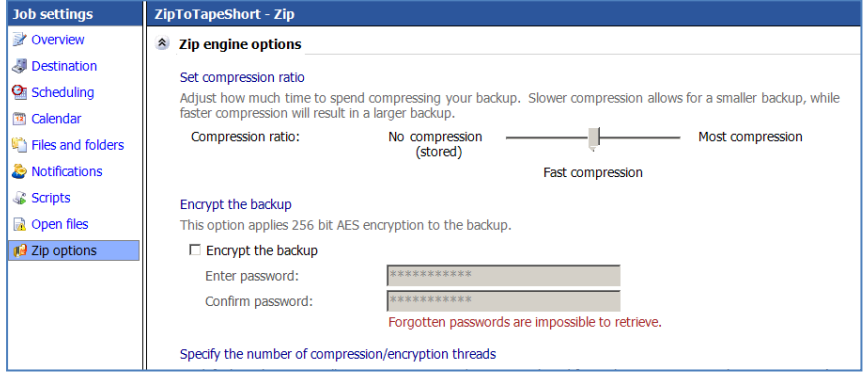

### <span id="page-5-1"></span>**Compression**

The BackupAssist Zip Engine gives you the option to compress each backup created on the backup destination. Enabling compression means you will save disk space on the backup destination, and as a result, store more backups on each disk drive or backup media (tape, optical disc, etc).

1. **Set compression ratio**: drag the slider to "No compression" for faster backups but larger backup sizes, or "Smallest compression" for smaller backup sizes but longer backup completion times.

We recommend "Fast compression" if compression is required, as it is much faster than "Smallest compression" and the difference in storage savings (i.e. the amount your data will be compressed) between "Smallest compression" and "Fast compression" is minimal.

### <span id="page-6-0"></span>**Encryption**

Using the Zip Engine you can choose to have your backup encrypted with a password. This is useful if you need to make sure that your data is secure. The Zip Engine applies 256-bit AES encryption to a password protected backup file. Once encrypted, a password is required to restore your data, so it is essential that you use a password that you can easily remember.

- 1. Check **Encrypt backup file** to enable encryption.
- 2. Enter and confirm a password for encryption in the available fields.

**Please note:** encryption will increase the time a backup takes to run.

**Important:** if the password used to encrypt your backup is forgotten, you will not be able to recover your data. Passwords cannot be retrieved by the BackupAssist team or by any third-party.

#### <span id="page-6-1"></span>How safe is AES-256 encryption?

AES-256 encryption is an industry-standard algorithm for encryption, which uses a 256-bit key to provide an almost infinite number of possible combinations. Estimates suggest that it could take a minimum of 30 years to crack an AES-256 encrypted file. In other words, your data is well protected with AES-256 encryption.

### <span id="page-6-2"></span>Compression / encryption threads

On a multi-core or multi-processor computer, BackupAssist can use multiple threads to compress and encrypt files, which significantly reduces the time required to perform a backup. By default, BackupAssist will use one thread for each processor core on your machine minus one (e.g. 3 threads on a dual processor, dual core machine). You should only modify this setting if you experience performance issues when running a backup.

1. To alter the default BackupAssist setting for thread usage check **Manually force thread count** and enter the number of threads BackupAssist should use when compressing data.

#### <span id="page-6-3"></span>How does "multi-threading" benefit me?

With multi-threading your processor is able to perform multiple tasks simultaneously, which shortens the overall time taken to complete a backup. The following table compares the performance of WinZip 12.1 with BackupAssist's Zip Engine:

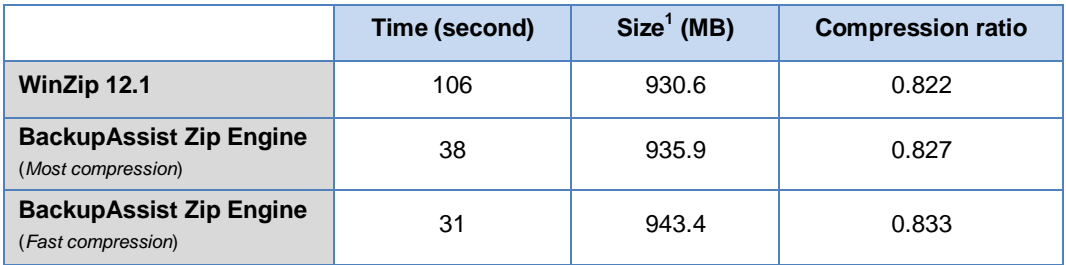

 $1$  Actual file size of the zip archive. The compressed size shown in the BackupAssist real-time backup monitor does not include Zip format-related information such as the local and central directory headers, and therefore is smaller than the actual zip archive size.

### <span id="page-6-4"></span>Preserving NTFS file attributes

BackupAssist will try and store NTFS security attributes and alternate data streams that are set in the original source files that are backed up to ZIP. Doing so means you are able to restore exact copies of your original data, including all security information. If the NTFS attributes cannot be kept a warning will appear in the backup report. The following table shows which NTFS attributes can and cannot be preserved by the Zip Engine:

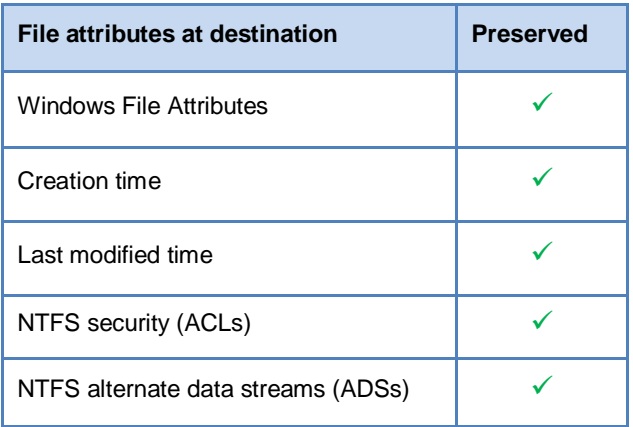

1. If you prefer not to be notified in your backup report whether NTFS attributes have been maintained, uncheck **Suppress NTFS stream warnings**.

### <span id="page-7-0"></span>Scheduling Full, Differential, Incremental and Copy backups

Zip jobs can be configured to run Full, Incremental, Differential and Copy backups. Every time a Zip job runs BackupAssist will check the archive bit of each file selected and take the appropriate action according to the type of backup scheduled. This means you can easily setup and use inbuilt rotation schemes like "Full plus incrementals", or create your own personalized schedules with the 'Customize schedule...' option. This capability is available for all hardware destinations that the Zip Engine supports, including tape drive.

- 1. Launch BackupAssist and either edit an existing Zip job by selecting **Edit** from the top menu and choosing the relevant job, or create a new Zip job by going to **File > New backup job** and choosing **Zip** as the backup method.
- 2. Once you have created a new Zip job or chosen an existing job, select **Scheduling** from the left menu:
- 3. Click the **Customize schedule...** link near the top of the 'Scheduling settings' window.

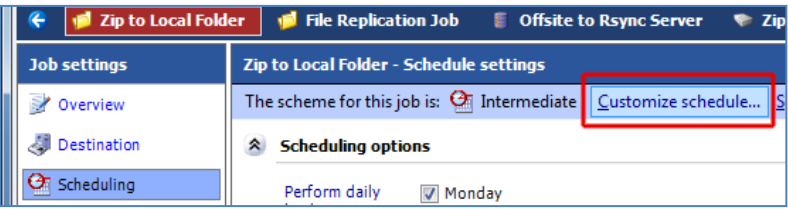

4. The 'Customize your schedule' window will appear:

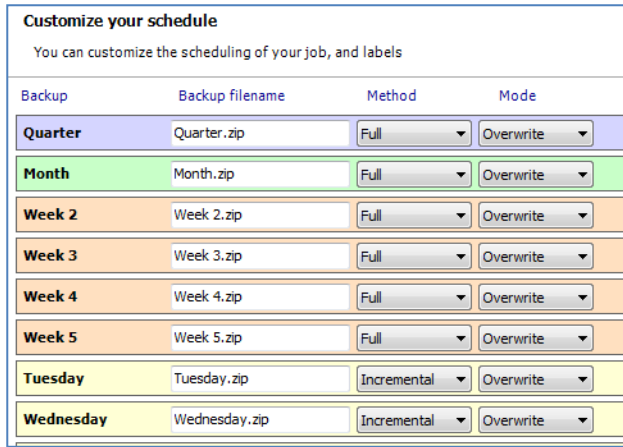

5. To change the backup method for a single media item use the drop-down menu in the **Method** column.

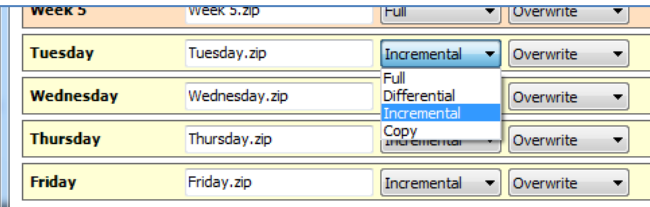

- **Full**: all data selected is backed up and each file is marked as having been backed up (the archive bit is cleared). To restore all your data you only need the most recent Full backup.
- **Differential**: only data that has changed since the last full backup is copied to the backup device. Files are not marked as having been backed up (the archive bit is not cleared). You will require the last Full backup as well as the last Differential backup to restore all your data.
- **Incremental**: only data that has changed since the last backup (any type) is copied to the backup device. Files are marked as having been backed up (the archive bit is cleared). You will require the last Full backup as well as the all Incremental backups since the last full backup to perform a complete restore.
- **Copy**: the same as a full backup except that files are not marked as having been backed up (the archive bit is not cleared). Copy backups are useful if you have *multiple jobs and need to back up certain files between Full and Incremental backup runs.*
- 6. Once you have customized your schedule click **OK** and then click **Apply changes**.
- 7. Select **Calendar** from the left menu to verify that your schedule is configured correctly:

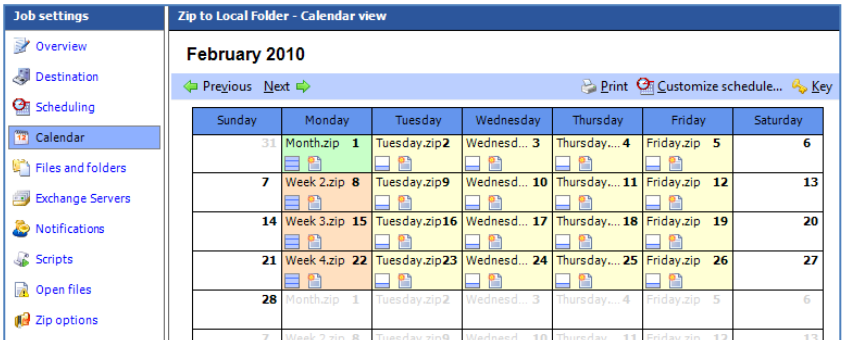

Different icons will appear on the calendar next to each backup day to indicate the backup method scheduled. Click the **Key** link to determine what each icon means.

# <span id="page-8-0"></span>Restoring data from a Zip backup

Steps for data restoration from Zip backups can be found within the [Restore Console Whitepaper.](http://www.backupassist.com/downloads/whitepapers/RestoreConsole_WP.pdf)

**Note**: to restore a Zip-To-Tape backup you will need to use the BackupAssist Restore Console.

### <span id="page-8-1"></span>More information

For more information about the BackupAssist Zip Engine view our [Zip Engine Product Tour,](http://www.backupassist.com/BackupAssist/tour_Zip.html) which includes an interview with the Zip Engine creator, Dr. Mel Ho.